# ΜΙΑ ΜΙΚΡΗ ΕΙΣΑΓΩΓΗ ΣΤΟ R

Βασίλειος Γιαγός  $sas00012@sas.aegean.gr$ 

Τμήμα Στατιστικής και Αναλογιστικής Επιστήμης Πανεπιστήμιο Αιγαίου Φεβρουάριος 2003, Καρλόβασι Σάμος

# Περιεχόμενα

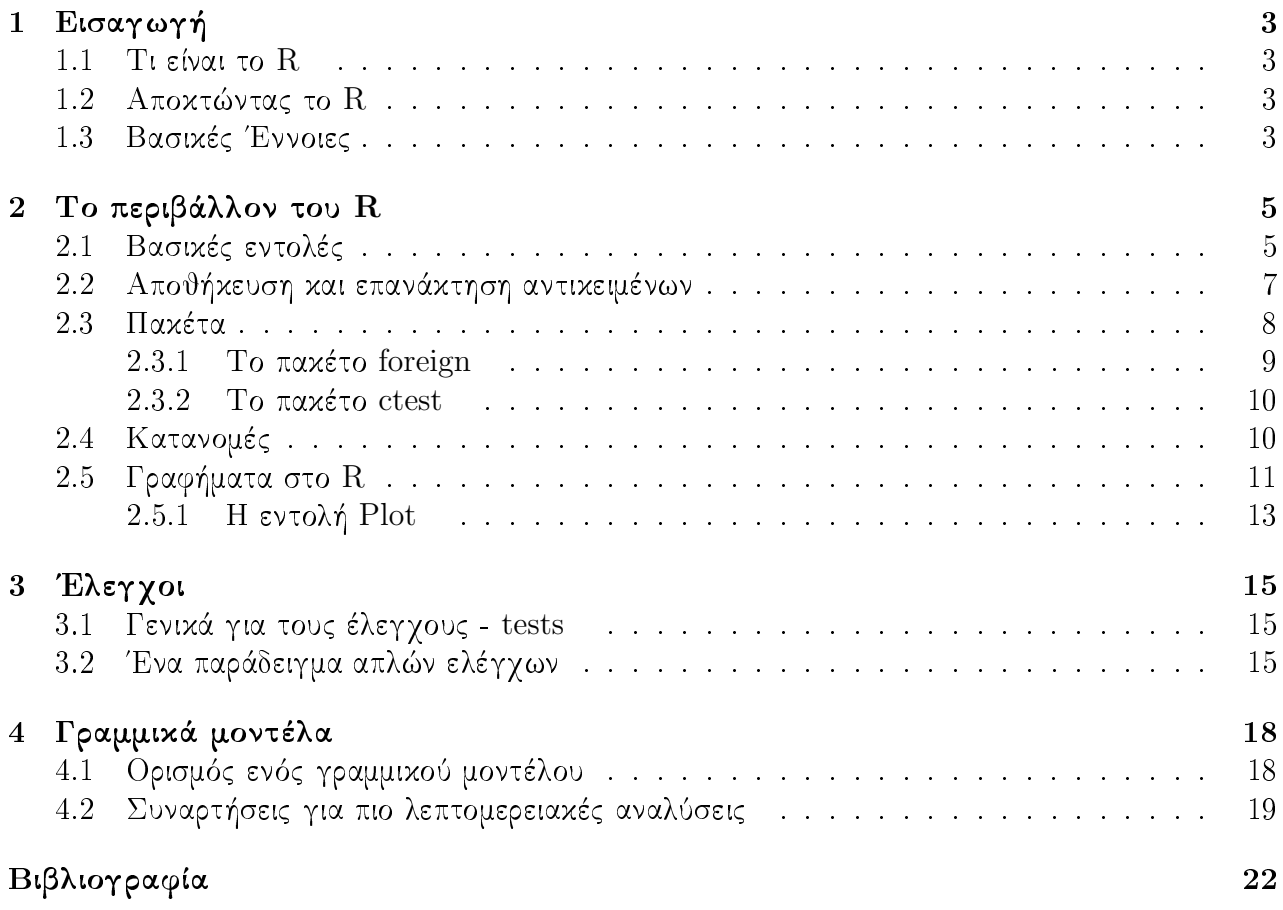

## <span id="page-2-0"></span>Κεφάλαιο 1

# Εισαγωγή

#### Τι είναι το R  $1.1$

Το R είναι μια γλώσσα προγραμματισμού συνοδευόμενη από ένα περιβάλλον για επεξεργασία Τι είναι το δεδομένων, υπολογισμών χαι γραφημάτων. Αν χαι χρησιμοποιείται χυρίως στην στατιστιχή οι  $^{-\mathrm{R}}$ δημιουργοί του προτιμούν να το αποχαλούν εργαλείο για ανάλυση δεδομένων τονίζοντας ότι περιλαμβάνει και μοντέρνες και παλιές στατιστικές μεθοδολογίες.

Είναι ένα GNU <sup>1</sup> πρόγραμμα παρόμοιο με τη γλώσσα και το περιβάλλον S που αναπτύχθηκε R και S+ στα εργαστήρια της Bell (στο παρελθόν AT&T, τώρα Lucent Technologies) από τον John Chambers και τους συνεργάτες του. Το R μπορεί να θεωρηθεί ως μια διαφορετική υλοποίηση του S . Υπάρχουν μερικές σημαντικές διαφορές, αλλά ο περισσότερος κώδικας που γράφεται για το S τρέχει αμετάβλητος και στο R (όμως το R και το S δεν είναι 100% συμβατά).Μοιραία το  $\rm R$  συγχρίνεται με το S+ ή S-plus το εμποριχό παχέτο βασισμένο χαι αυτό στην γλώσσα S . H χύρια χαι η πιο αξιοσημείωτη διαφορά είναι ότι το R **δεν έχει γραφιχό περιβάλλον εργασίας** και απαιτεί αρκετή ενασχόληση για να γίνει οικείο σε κάποιον.

#### 1.2  $A$ ποκτώντας το R

To R μπορεί κάποιος να το αποκτήσει δωρεάν στην ιστοσελίδα του: http://www.r-project.org ή σε ένα από τα πολλά mirrors του CRAN (Comprehensive R Archive) http://cran.r-project.org το οποίο είναι ένα δίχτυο διανομής του R σε πολλά μέρη του χόσμου μέσω του Internet. Υποστηρίζει πολλές πλατφόρμες και λειτουργικά όπως Linux, Windows και πληθώρα Unix λειτουργικών.

#### Βασικές Έννοιες 1.3

Ο σχοπός ενός στατιστιχού προγράμματος είναι να επεξεργάζεται χαι να χειρίζεται δεδομένα. Το R γειρίζεται τα δεδομένα (π.γ. πίναχες, διανύσματα...) χαι τις δομές (π.γ. συναρτήσεις) σαν αντικείμενα (objects). Τα αντικείμενα ανάλογα με την δομή τους κατηγοριοποιούνται αυτόματα  $\sigma \varepsilon$ :

<sup>&</sup>lt;sup>1</sup>"GNU's Not Unix!" Το project GNU άρχισε το 1984 με σχοπό τη δημιουργία ενός ολοχληρωμένου λειτουργικού συστήματος τύπου Unix το οποίο θα είναι δωρεάν και ανοιχτό (ως προς τον πηγαίο κώδικα) λογισμικό. Το R-project αναπτύσσεται κάτω από την αιγίδα του GNU.

Διάνυσμα vectors Ένα τυπικό διάνυσμα ή μονοδιάστατος πίνακας. Παίρνει αριθμιτικές τιμές.

Πίνακας matrix Πολυδιάστατοι πίνακες.

Παράγοντες factors Χρησιμοποιούνται για τον γειρισμό κατηγορικών μεταβλητών.

- Λίστες lists Μια γενική μορφή διανύσματος που τα στοιχεία του δεν είναι απαραίτητα του ίδιου τύπου και μπορούν να εμπεριέχουν άλλα διανύσματα ή λίστες.
- Πίνακες δεδομένων data frames Είναι δομημένοι όπως οι απλοί πίνακες αλλά σε κάθε γραμμή αντιστοιχεί μία παρατηρούμενη μονάδα. Οι γραμμές μπορούν να είναι διαφορετικών τύπων καθώς περιέχουν και κατηγορικές και ποσοτικές μεταβλητές.

Συναρτήσεις fuctions Θεωρούνται και αυτές αντικείμενα.

Τα αντικείμενα δημιουργούνται και αποθηκεύονται με βάση το όνομά τους. Επίσης το R λαμβάνει τον κάθε χαρακτήρα μοναδικά (case sensitive). Δηλαδή δεν είναι το ίδιο γράψουμε A και a όπως επίσης OBJECT OBJECt object.

## <span id="page-4-0"></span>Κεφάλαιο 2

## Το περιβάλλον του R

## 2.1 Βασικές εντολές

Αρχίζοντας το R βλέπουμε μια γραμμή εκχώρησης εντολών:

### $\mathbf{r}$

Για να λάβουμε την αρχική βοήθεια:

```
> help.start()
updating HTML package listing
If nothing happens, you should open...
```
Aυτό έχει σαν αποτέλεσμα να δημιουργήσει ένα περιβάλλον βοήθειας που θα εχχινήσει τον τυπικό browser του συστήματος.

Σε οποιαδήποτε στιγμή ζητάμε βοήθεια με την εντολή:

```
> help("foo")
```
Όπου foo είναι αυτό που ζητάμε, ή ισοδύναμα:

> ?foo

Για να εκχωρήσουμε μία τιμή σε ένα αντικείμενο π.χ. στο zz την τιμή 6:

 $>$  zz  $<-6$ 

Eίναι σημαντικό να διευκρινίσουμε ότι η εντολή εκχώρησης διαγράφει την προηγούμενη τιμή του αντικειμένου. Για παράδειγμα:

 $>$  zz  $\leq$  6  $> 7.7 < - 2$ 

Τώρα πλέον το zz έχει την τιμή 2 και όχι 6.

Aν θέλουμε να εκχωρήσουμε ένα διάνυσμα:

 $>$  zz  $\leq$  c(10.4, 5.6, 3.1, 6.4, 21.7)

<span id="page-5-0"></span>Όπου εχγωρούμε τις τιμές του πίναχα χρησιμοποιώντας μία συνάρτηση c() η οποία παίρνει ως όρισμα τα στοιχεία του διανύσματος, χατασχευάζει ένα διάνυσμα χαι με την εντολή  $<-$  το εχγωρεί στο αντικείμενο zz. Μια πιο πολύπλοχη διαδιχασία:

 $>$  zz <- c(10.4, 5.6, 3.1, 6.4, 21.7)  $> y \leftarrow c(zz, 0, zz)$ 

Τώρα δημιουργήσαμε ένα νέο διάνυσμα 11 στοιχείων <sup>1</sup> αντιγράφοντας το zz προσθέτοντας έχτο το 0 χαι αντιγράφοντας ξανά το zz . Ένας άλλος τρόπος για να τα χαταχωρήσουμε είναι με την εντολή scan :

```
> zz \leftarrow scan()
1: 10.4 5.6 3.1 6.4 21.7
6:Read 5 items
```
Η οποία απλά παίρνει τις τιμές από το πληχτρολόγιο ή από ένα αρχείο αν το ορίσουμε, θα το δούμε στην αποθήχευση δεδομένων, τερματίζεται με μια χενή γραμμή. Για να δούμε τις τιμές του γ δίνουμε την εντολή:

## $>$  print(y)  $[1]$  10.4 5.6 3.1 6.4 21.7 0.0 10.4 5.6 3.1 6.4 21.7

H print εμφανίζει στην οθόνη τα περιεχόμενα του αντιχειμένου π.χ.γ . Το σύμβολο [1] μας υπενθυμίζει ότι έπεται το πρώτο στοιχείο του διανύσματος.

Μία άλλη πολύ χρήσιμη εντολή είναι η summary . Δημιούργεί μια "περίληψη" του αντικειμένου που παίρνει ως όρισμα και το είδος της περίληψης εξαρτάται από την κλάση του αντικειμένου (αν είναι π.χ. διάνυσμα, πίνακας, αλφαριθμητικό, κ.τ.λ.).

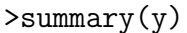

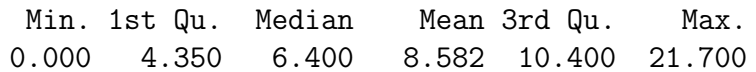

Συγκεκριμένα για την μεταβλητή y -και για κάθε ποσοτική, τα σύμβολα των αποτελεσμάτων σημαίνουν:  $^2$ 

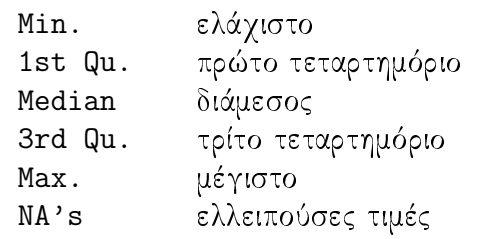

Υπολογίζουμε τις συσχετίσεις ανάμεσα σε δεδομένα με την ίδια λογική της summary χρησιμοποιώντας την εντολή cor από το correlation (συσχέτιση):

 $15$  του zz, 0, ξανά 5 του zz

<sup>&</sup>lt;sup>2</sup>Στο συγχεχριμένο παράδειγμα δεν υπάρχουν ελλειπούσες τιμές χαι δεν απειχονίζονται.

<span id="page-6-0"></span>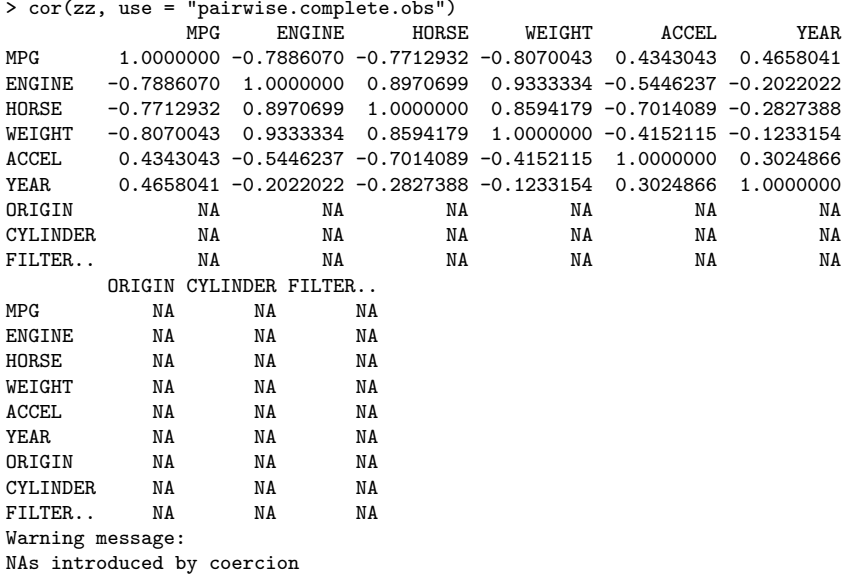

Σγόλια: Όσες τιμές έγουν ΝΑ είναι διότι έγουμε συμπεριλάβει και τις ποιοτικές μεταβλητές των δεδομένων. Παρατηρούμε επίσης ότι στην διαγώνιο των αποτελεσμάτων έγουμε τον αριθμό 1 μια και συγκρίνονται με τον εαυτό τους. Οι μεταβλητές που χρησιμοποιούμε έχουν αγνοούμενες τιμές και ο υπολογισμός των συσχετίσεων θα τερματιζόταν με την πρώτη άγνωστη τιμή (missing value - ΝΑ) · ξεπερνάμε αυτό το πρόβλημα δίνοντας το όρισμα use = "pairwise.complete.obs" για να υπολογισθεί η συσγέτιση γρησιμοποιώντας μόνο τα ζευγάρια τιμών, από κάθε μεταβλητή, που δεν έγουν άγνωστες τιμές και αγνοεί ολόκληρο το ζευγάρι τιμών αν βρεθεί έστω και μία από το καθένα.

Μπορούμε να εκτελούμε και αριθμητικές διαδικασίες με την βοήθεια τελεστών όπως της γλώσσας προγραμματισμού c :

```
> x < -2> x < - x*x> print(x)[1] 4
```
Οι τελεστές είναι:  $+ -*/$  για πρόσθεση, αφαίρεση, πολλαπλασιασμό και διαίρεση αντίστοιχα.

#### 2.2 Αποθήκευση και επανάκτηση αντικειμένων

Το R παρέχει την δυνατότητα αποθήχευσης των αντιχειμένων τα οποία αποθηχεύονται είτε σε ένα προκαθορισμένο πρότυπο που χρησιμοποιεί το R είτε σε ένα απλό αρχείο κειμένου. Η πλέον εύχολη αποθήχευση αντιχειμένων γίνεται με την εντολή:

```
> save(zz, file="zz.Rdata")
```
Όπου το zz είναι το όνομα του αντικειμένου και στο "zz.Rdata" το όνομα του αρχείου που θα αποθηκευθεί. Για να μπορούμε να χρησιμοποιήσουμε το αποθηκευμένο αντικείμενο και σε άλλα στατιστικά πακέτα προσθέτουμε άλλη μια παράμετρο:

```
> save(zz, file="zz.Rdata", ascii = TRUE)
```
<span id="page-7-0"></span>Που σημαίνει ότι θα το αποθηκεύσει ως ένα απλό αργείο κειμένου.

Για να "φορτώσουμε", επανακτήσουμε, το προηγούμενο αντικείμενο δίνουμε:

```
> load("zz.Rdata")
```
Για επιπλέον πληροφορίες μπορεί κάποιος να ανατρέξει στο εγχειρίδιο R Data Import/Export που το συμπεριλαμβάνει κάθε διανομή του  $R$ .

#### Πακέτα 2.3

Το R αποτελείται από πακέτα που περιέχουν ρουτίνες για στατιστικούς ελέγχους, δεδομένα (data sets), βιβλιοθήκες για εισαγωγή - εξαγωγή δεδομένων, εξειδικευμένες στατιστικές μεθόδους και γενικά επεκτείνουν τις δυνατότητες του R. Στην βασική του διανομή περιέχει 8 βασικά πακέτα. Μπορούμε να προσθέσουμε και άλλα χρησιμοποιώντας το CRAN. Για να δημιουργηθεί μια λίστα με μια μικρή περιγραφή των πακέτων που είναι εγκατεστημένα δίνουμε:

### Παράδειγμα

```
\lambdalibrary()Packages in library '/rw1061/library':
```
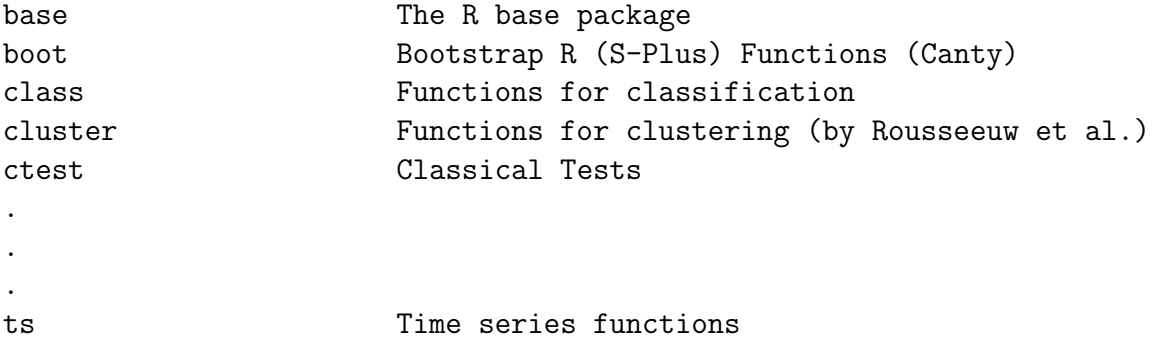

Για να ενεργοποιήσουμε ένα πακέτο δίνουμε:

### >library(foo)

Όπου foo είναι το όνομα του παχέτου που θέλουμε πχ >library (ctest) για το ctest πακέτο. Για να εγκαταστήσουμε ένα πακέτο αρκεί από το γραφικό περιβάλλον να δώσουμε: Packages - Install packages from και αναλόγως αν έχουμε το πακέτο στον τοπικό μας δίσκο ή θα το κατεβάσουμε μέσω διαδικτύου δίνουμε local zip file ή CRAN αντίστοιγα. Είναι δινατόν να το εγκαταστήσουμε και από την γραμμή εντολών του λειτουργικού μας δίνοντας την εντολή:

### R CMD INSTALL name

Όπου name το όνομα του πακέτου.

## <span id="page-8-0"></span>2.3.1 To πακέτο foreign

Στο R υπάρχει η δυνατότητα να εισάγει κανείς δεδομένα από άλλα στατιστικά πακέτα χρησιμοποιώντας το πακέτο foreign . Τα στατιστικά πακέτα που υποστηρίζονται είναι:

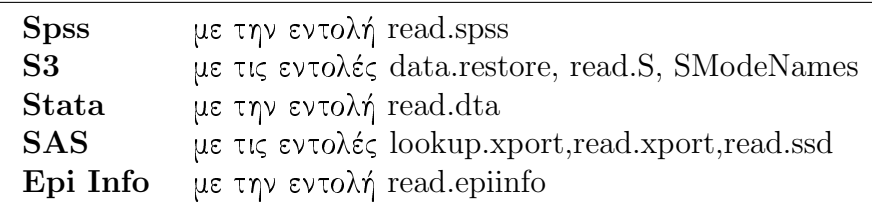

Παράδειγμα Εισάγουμε δεδομένα από το Spss. Συγκεκριμένα από το αρχείο Cars.sav το oποίο περιέχει στοιχεία για αυτοχίνητα. Έχουμε:

```
> zz <- read.spss("/Program files/spss/Cars.sav", to.data.frame = TRUE)
```
> summary(zz)

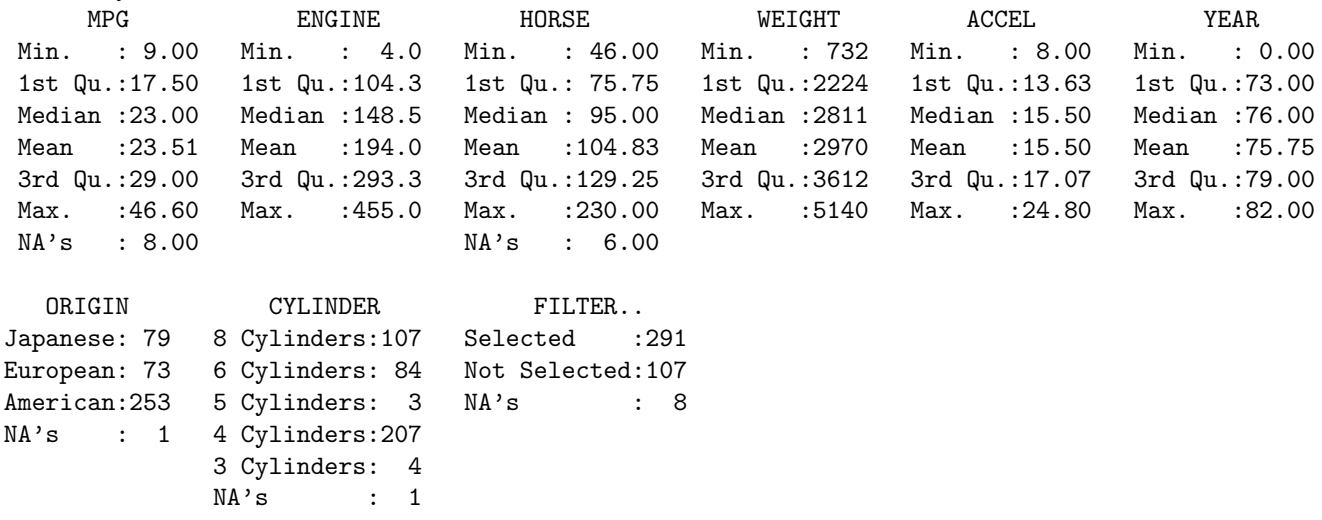

Eδώ το zz είναι (ως προς την κλάση) ένας πίνακας δεδομένων data frame που περιέχει πολλές μεταβλητές. 'Οπως έχουμε αναφέρει στην summary (σελίδα 6) η "περίληψη" αυτή προσαρμόζεται aνάλογα με το είδος (κλάση) του αντικειμένου. Τα δεδομένα του αρχείου Cars.sav έχουν χρησιμοποιηθεί από το βασικό πακέτο του Spss και περιέχουν τις εξής μεταβλητές (με \* είναι ποιοτικές:

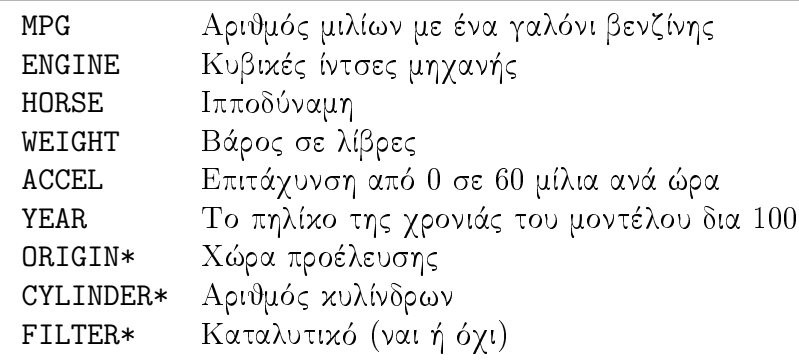

#### <span id="page-9-0"></span> $2.3.2$ Το πακέτο ctest

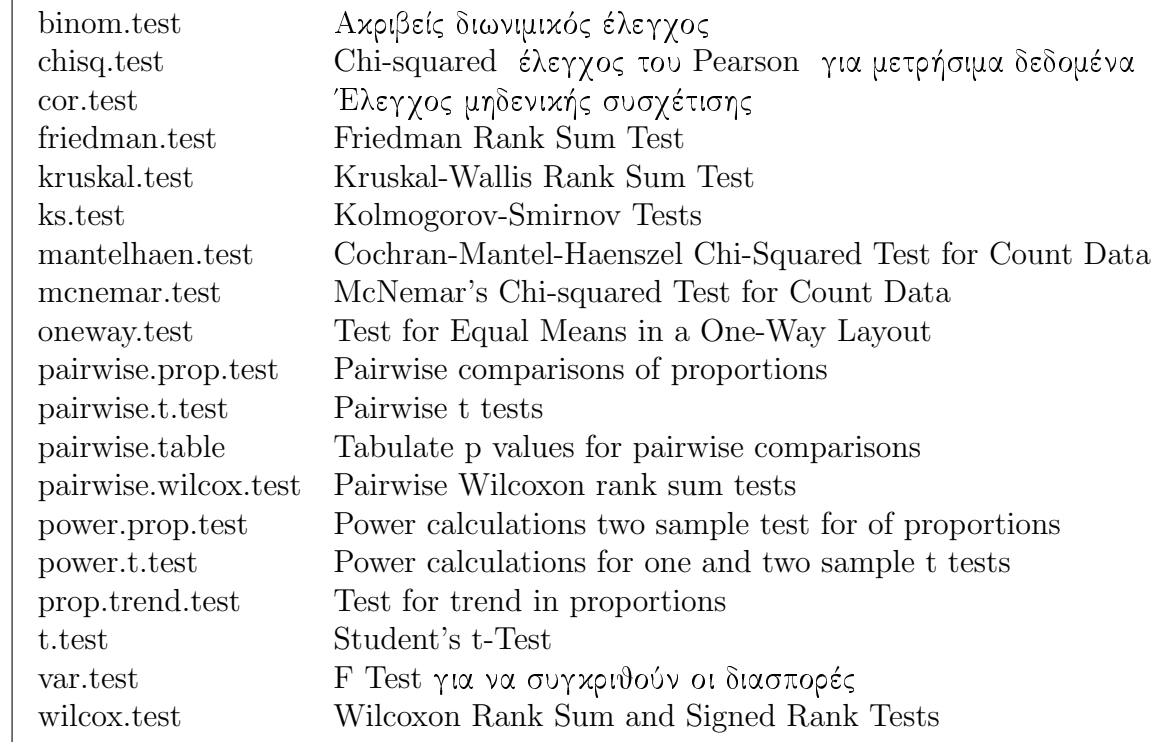

Είναι μια συλλογή από κλασσικούς ελέγχους (τεστ) όπως:

### Κατανομές 2.4

Στο R μας δίνεται η δυνατότητα να χρησιμοποιήσουμε μία πληθώρα κατανομών:

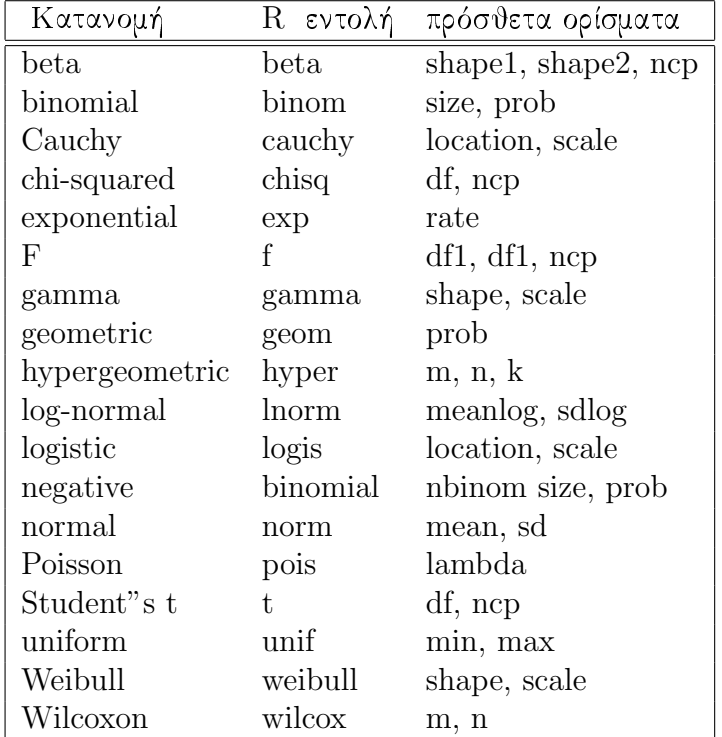

<span id="page-10-0"></span>Βάζοντας ένα πρόθεμα μπροστά από κάθε όνομα κατανομής μπορούμε να υπολογίσουμε αντίστοιχα:

- d για την συνάρτηση πυκνότητας πιθανότητας
- p για την συνάρτηση κατανομής πιθανότητας
- q για το ελάγιστο x ώστε δοθέντος ενός εκατοστημόριου (q) να υπολογίζει την  $P((X \le x) > q)$
- r για την δημιουργία τυχαίων δεδομένων από κανονική κατανομή.

### Μερικά παραδείγματα:

• Για να βρούμε την πιθανότητα 3 επιτυχιών σε 4 δοχιμές με πιθανότητα 0.5 στην διωνυμιχή:

 $>$  dbinom $(3, 4, 0.5)$  $[1] 0.25$ 

• Τώρα έχουμε  $P(X > 2.45)$ ,  $X \sim t$  με 5 β.ε.

```
> pt(2.45, df=5, lower.tail= FALSE)
[1] 0.0289682
```
Aν το lower.tail ήταν TRUE τότε θα υπολόγιζε:  $P(X \le 2.45)$ 

• Έστω ότι θέλουμε να υπολογίσουμε το 1% πάνω άχρο μιας  $F(2,7)$  χατανομής.

 $>$  qf (0.99,2,7)  $[1]$  9.546578

#### Γραφήματα στο R 2.5

Για τις ανάγκες των γραφημάτων θα χρησιμοποιήσουμε τα δεδομένα Cars.sav όπως τα περιγράψαμε παραπάνω.

Ιστογράμματα Τα ιστογράμματα κατασκευάζονται με την εντολή:

> hist(zz\$MPG)

80  $\mbox{S}$ Frequency  $\overline{a}$  $20$  $\overline{a}$  $\overline{10}$  $\overline{20}$  $\overline{30}$ zz\$MPG

Histogram of zz\$MPG

Θηκογράμματα Τα θηκογράμματα ή διαγράμματα πλαισίων είναι ένας πολύ καλός τρόπος να αναπαραστήσουμε, διαγραμματικά, τα περιγραφικά μεγέθη ενός δείγματος ή πληθυσμού. Χρησιμεύουν επίσης στην γρήγορη σύγκριση ομάδων δεδομένων. Τα θηκογράμματα παίρνουν ορίσματα όπως τα ιστογράμματα μόνο που επιτρέπεται η προσθήκη και άλλων μεταβλητών:

> boxplot(ACCEL ~ YEAR, data = zz, col = "lightgray")

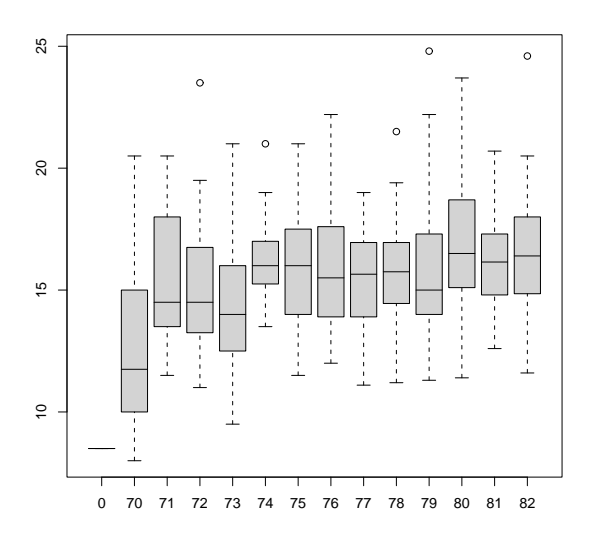

Σχήμα 2.1: Εδώ έχουμε ένα θηκόγραμμα με την επιτάχυνση των αυτοκινήτων ανά έτος κατασκευής τους, χρωματίζοντας και τα πλαίσια.

Πιθανοθεωρητικά διαγράμματα κανονικής κατανομής (normal plots): Τα διαγράμματα απευθύνονται σε ένα δείγμα και χρησιμεύουν στο να προσδιορίσουμε πόσο κοντά στην κανονική κατανομή είναι οι παρατηρούμενες τιμές σε σχέση με αυτές της κανονικής κατανομής. Υπάρχουν δύο ειδών: τα p-p και τα q-q normal plots. Η διαφορά τους είναι στο ότι τα p-p συγκρίνουν

<span id="page-12-0"></span>την αθροιστική συχνότητα με την υποτιθέμενη κανονική κατανομή ενώ τα q-q-τα εκατοστημόρια τη της παρατηρούμενης τιμής ως προς την αναμενόμενη κανονική κατανομή. Η εντολή qqnorm σχεδιάζει το αντιχείμενο που έχει ως όρισμα χαι η qqline απλά προσθέτει την γραμμή που αναπαριστά την κανονική κατανομή.

### > qqnorm(zz\$MPG) ; qqline(zz\$MPG)

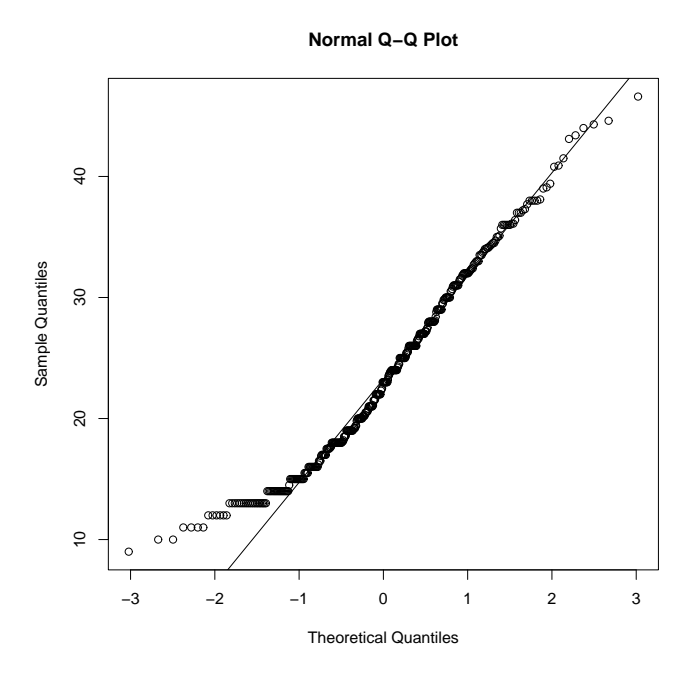

Σγήμα 2.2: Πιθανοθεωρητικό διάγραμμα q-q plot του MPG

#### Η εντολή Plot 2.5.1

Η πιο διαδεδομένη συνάρτηση στα γραφήματα είναι η plot που είναι μια γενική συνάρτηση. Ο τύπος του γραφήματος εξαρτάται από τον τύπο ή την κατηγορία του πρώτου αντικειμένου που μπαίνει ως όρισμα. Για να κάνουμε ένα scatterplot με δύο μεταβλητές αρκεί να δώσουμε δύο ορίσματα (σχήμα 2.3):

## > plot(zz\$MPG,zz\$HORSE)

Για ένα πιο εντυπωσιαχό γράφημα μπορούμε να δώσουμε το αντιχείμενο χωρίς όρισμα χαι αυτόματα να δημιουργήσει ένα πίναχα με scatterplots (π.γ. > plot(zz) σχήμα 2.4). Μία άλλη επιλογή είναι να χρησιμοποιήσουμε το plot σε συνδυασμό με μια άλλη συνάρτηση όπως μια εκτίμηση του ιστογράμματος kernell (kernell density estimate):

### >plot(density(zz\$ACCEL, na.rm=TRUE))

Παρατηρούμε ότι η γραφική παράσταση είναι ένα είδος "λειασμένου" ιστογράμματος (smooth $ing)$ .

<span id="page-13-0"></span>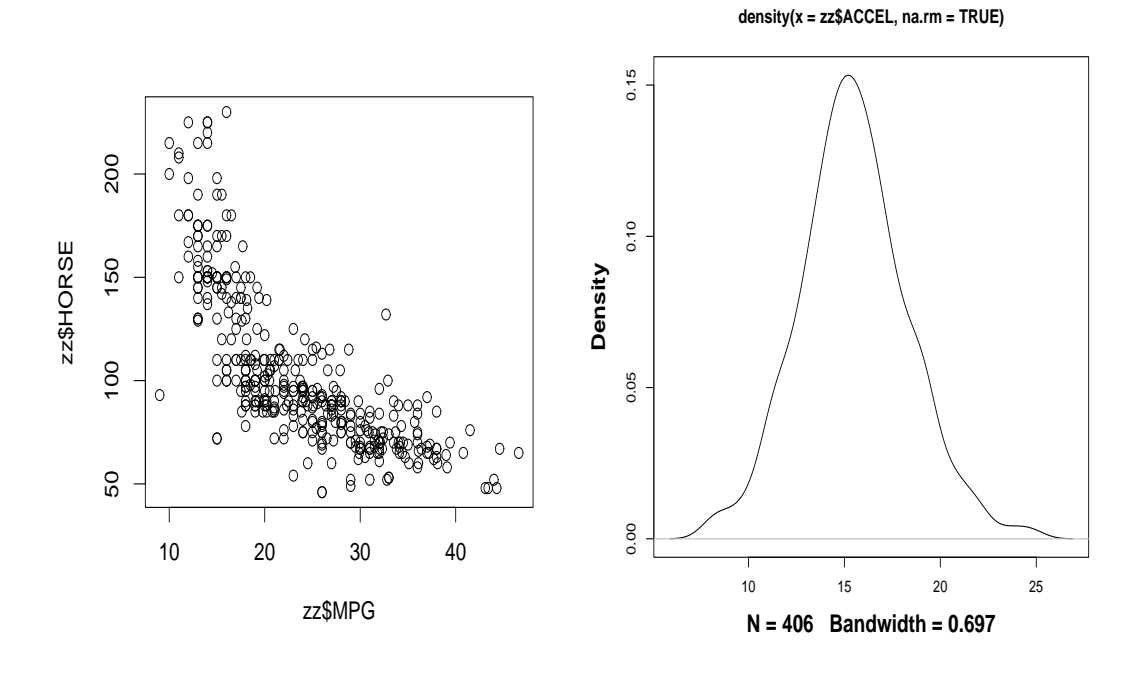

 $\Sigma\chi\eta\mu\alpha$ 2.3: Το πρώτο σχήμα είναι το scatterplot των zz\$MPG και zz\$HORSE ενώ το δεύτερο  $ε$ ίναι η kernell density estimate.

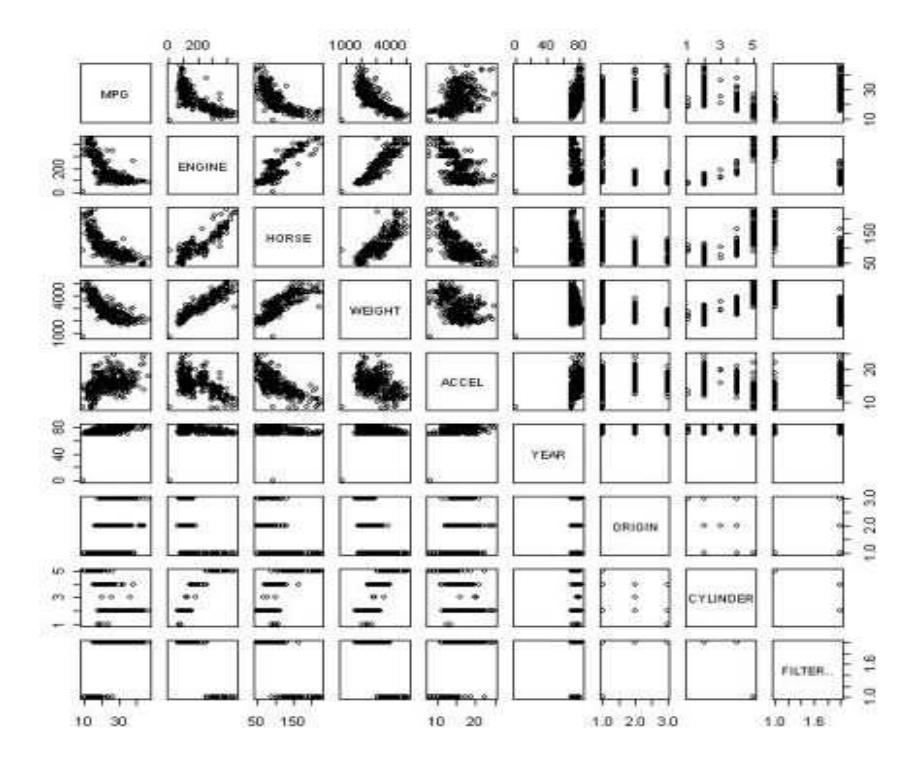

Σχήμα 2.4: Εδώ απεικονίζεται ο πίνακας των scatterplots όλων των μεταβλητών, ποσοτικών και ποιοτικών για τα δεδομένα του αρχείου Cars.sav.

## <span id="page-14-0"></span>Κεφάλαιο 3

# Έλεγχοι

#### Γενικά για τους έλεγχους - tests  $3.1$

Μία πολύ συνηθισμένη λειτουργία των στατιστικών πακέτων είναι να συγκρίνουν διάφορα μεγέθη δειγμάτων όπως η μέση τιμή χαι η διασπορά. Όλοι οι "χλασσιχοί" έλεγχοι (τεστ) εμπεριέχονται στο πακέτο ctest το οποίο πρέπει να ενεργοποιηθεί πριν το χρησιμοποιήσουμε. Το πακέτο όπως περιγράψαμε περιέχει πλήθος ελέγχων, που δεν είναι δυνατή ολόκληρη η παρουσίασή τους, άλλα μια μικρή επίδειξη του.

#### Ένα παράδειγμα απλών ελέγχων  $3.2$

Τα δεδομένα, που τα χρησιμοποιούμε σε όσους έλεγχους θα παρουσιάσουμε, αναφέρονται στην λανθάνουσα θερμότητα της τήξης του πάγου<sup>1</sup>. Τα καταχωρούμε στα αντίστοιχα αντικείμενα  $A,B$ :

 $A \leftarrow \text{scan}()$ 79.98 80.04 80.02 80.04 80.03 80.03 80.04 79.97 80.05 80.03 80.02 80.00 80.02

 $B \leftarrow \text{scan}()$ 80.02 79.94 79.98 79.97 79.97 80.03 79.95 79.97

Ελέγχουμε την ισότητα των μέσων τιμών των δύο δειγμάτων χρησιμοποιώντας ένα μηζευγαρωτό t -έλεγχο (unpaired t-test). Έστω οι υποθέσεις:

$$
H_0: \mu_A = \mu_B \Rightarrow \mu_A - \mu_B = 0
$$
  

$$
H_1: \mu_A \neq \mu_B \Rightarrow \mu_A - \mu_B \neq 0
$$

Στο R έχουμε:

> library(ctest)  $> t.test(A, B)$ 

Welch Two Sample t-test

<sup>&</sup>lt;sup>1</sup>A $\pi$ ó το "'An introduction to R"' σελ. 38

```
data: A and B
t = 3.2499, df = 12.027, p-value = 0.00694
alternative hypothesis: true difference in means is not equal to 0
95 percent confidence interval:
 0.01385526 0.07018320
sample estimates:
mean of x mean of y
80.02077 79.97875
```
Ο έλεγχος μας παρουσιάζει μια σημαντική διαφορά $(p-value = 0.00694 < 0.05)$ , υποθέτοντας κανονικότητα. Είναι προκαθορισμένο στο R να μην δέχεται ως υπόθεση την ισότητα των διασπορών στα δύο δείγματα (σε αντίθεση με το S-plus ). Μπορούμε να χρησιμοποιήσουμε ένα F-έλεγγο (F-test) για να εξετάσουμε την ισότητα των διασπορών με την βοήθεια των λόγων διασπορών, προύποθέτοντας ότι τα δύο δείγματα προέρχονται από κανονικούς πληθυσμούς, δηλαδή:

$$
H_0: \sigma_a^2 = \sigma_b^2 \Rightarrow \frac{\hat{S}_a^2}{\hat{S}_b^2} = 1
$$

$$
H_1: \sigma_a^2 \neq \sigma_b^2 \Rightarrow \frac{\hat{S}_a^2}{\hat{S}_b^2} \neq 1
$$

 $>$  var.test(A, B)

F test to compare two variances

```
data: A and B
F = 0.5837, num df = 12, denom df = 7, p-value = 0.3938
alternative hypothesis: true ratio of variances is not equal to 1
95 percent confidence interval:
0.1251097 2.1052687
sample estimates:
ratio of variances
        0.5837405
```
Ο οποίος μας δείχνει ανυπαρξία σημαντικής διαφοράς  $(p-value = 0.3938 > 0.05)$ , οπότε μπορούμε να γρησιμοποιήσουμε τον χλασσιχό  $t$  έλεγγο που προύποθέτει ισότητα διασπορών.

```
> t.test(A, B, var.equal=TRUE)
Two Sample t-test data: A and B
t = 3.4722, df = 19, p-value = 0.002551
alternative hypothesis: true difference in means is not equal to 0
95 percent confidence interval:
 0.01669058 0.06734788
sample estimates:
mean of x mean of y
 80.02077 79.97875
```
Αυτή τη φορά μας παρουσιάζει μια ακόμα πιο σημαντική διαφορά  $(p-value = 0.002551 <$  $0.00694 < 0.05$ ) σε σχέση με τον προηγούμενο έλεγχο.

Κάθε έλεγχος του πακέτου ctest (2.3.2 σελ. 10) έχει τα δικά του ορίσματα και μπορούμε να πάρουμε περισσότερες πληροφορίες δίνοντας: help(, package ="ctest") ή προσθέτωντας το όνομα του ελέγχου π.χ.: help (t.test, package ="ctest")

## <span id="page-17-0"></span>Κεφάλαιο 4

## Γραμμικά μοντέλα

Το R γειρίζεται, όπως έγουμε αναφέρει, τα μοντέλα ως **αντικείμενα**. Τα μοντέλα μοιάζουν με τις συναρτήσεις. Η χύρια διαφορά είναι ότι αποτελούνται αριθμητικές μεταβλητές, παράγοντες και φυσικά εξαρτημένες μεταβλητές που συγκρίνονται αργότερα με παρατηρούμενες αριθμητικές τιμές.

#### Ορισμός ενός γραμμικού μοντέλου  $4.1$

Για να ορίσουμε ένα μοντέλο, γενικά, ορίζουμε την εξαρτημένη μεταβλητή ακολουθεί το σύμβολο "∼" και τέλος οι παράγοντες:

 $y \sim x$ 

Εδώ ορίσαμε την γ ως εξαρτημένη και την χ ως παράγοντα - ανεξάρτητη. Προσθέτοντας τελεστές μπορούμε να ορίσουμε τις σχέσεις των παραγόντων:

 $y$   $x$  +z<sup>2</sup>  $-5$ 

Όπου το γ ~ x +z^2 -5 μας δηλώνει:  $y = x + y^2 - 5$ . Για να προσαρμόσουμε ένα γραμμικό μοντέλο δίνουμε το όρισμα:

 $object < -\text{lm}(formula, data = data, frame)$ 

Όπου object είναι το αντικείμενο που θα περιέχει το μοντέλο, formula ο τύπος του μοντέλου και data.frame τα δεδομένα αν περιέχονται σε ένα μόνο αντικείμενο, για παράδειγμα:

 $>$  fm  $<-$  lm(MPG  $<sup>–</sup>$  ENGINE + HORSE, data = zz)</sup>

Το R αυτόματα κάνει μια ανάλυση γραμμικής παλινδρόμησης στο μοντέλο που του έχουμε εχχωρήσει τα δεδομένα τα πήραμε από το αρχείο Cars.sav (2.3.1 σελ. 9) και μπορούμε να την δούμε με:

 $> summary(fm)$ 

Call:  $lm(formula = MPG \sim ENGINE + HORSE, data = zz)$ 

Residuals: 1Q Median Min 3Q Max  $-22.2185 -3.2771 -0.3892$ 2.3535 16.5639 Coefficients: Estimate Std. Error t value  $Pr(>\vert t \vert)$ (Intercept) 37.533786 0.755398 49.687 < 2e-16 \*\*\* ENGINE  $-0.037064$  0.005067 -7.315 1.48e-12 \*\*\* HORSE  $-0.066312$  0.013906 -4.769 2.63e-06 \*\*\*  $-- 0$  '\*\*\*'  $0.001$  '\*\*'  $0.01$  '\*'  $0.05$  '.'  $0.1$  ' ' 1 Signif. codes: Residual standard error: 4.67 on 389 degrees of freedom Multiple R-Squared: 0.6439, Adjusted R-squared: 0.6421 F-statistic:  $351.7$  on 2 and 389 DF, p-value: < 2.2e-16

 $\Sigma$ γετικά με την παλινδρόμηση, παρατηρούμε ότι όλες οι τιμές των F, t test είναι μικρές δηλαδή σημαντικές παράμετροι και υπάρχει σχέση μεταξύ εκτιμώμενων και παρατηρούμενων τιμών, και το  $R^2$  μεγάλο οπότε δεγόμαστε το μοντέλο. Ουσιαστικά υποθέσαμε ότι η κατανάλωση βενζίνης σχετίζεται γραμμικά με τον χυβισμό και την ιπποδύναμη. Το μοντέλο μας είναι σύμφωνα με την γραμμική παλινδρόμηση:

 $y = -0.037064$   $ENGINE - 0.066312$   $HORSE + 37.533786$ 

#### 4.2 Συναρτήσεις για πιο λεπτομερειακές αναλύσεις

Στην γενική κλάση των γραμμικών μοντέλων (lm) υπάρχουν και επιπλέον συναρτήσεις για περαιτέρω εξαγωγή πληροφοριών, σχεδιασμού διαγραμμάτων κ.λ.π. Μια λίστα με αυτές είναι:

- **anova**(object<sub>1</sub>, object<sub>2</sub>) Συγκρίνει ένα υπο-μοντέλο με ένα άλλο υπαρκτό και παράγει ένα πίνακα ανάλυσης διακύμανσης.
- coefficients (object) ή απλά coef (object) Παράγει έναν πίναχα συντελεστών της παλινδρόμησης.
- deviance(object) Το άθροισμα των τετραγώνων των υπολοίπων (residuals).
- formula (object) Παράγει τον τελικό τύπο του μοντέλου.
- plot(object) Παράγει 4 διαγράμματα: για τα υπόλοιπα, τις προβλεπόμενες τιμές και μερικά διαγνωστικά.
- residuals (object) ή resid (object). Ο πίνακας των υπολοίπων (residuals), σταθμισμένος κατάλληλα.
- step(object) Διαλέγει ένα βέλτιστο μοντέλο προσθέτοντας ή αφαιρώντας παράγοντες διατηρώντας την ιεραρχία, σύμφωνα με τη μεγαλύτερη τιμή του AIC (Akaike's An Information Criterion) από την βηματική stepwise παλινδρόμηση.

summary (object) Δίνει μια αναλυτική περίληψη των αποτελεσμάτων της ανάλυσης παλινδρόμισης.

Τέλος μερικά διαγράμματα από το μοντέλο plot(fm) :

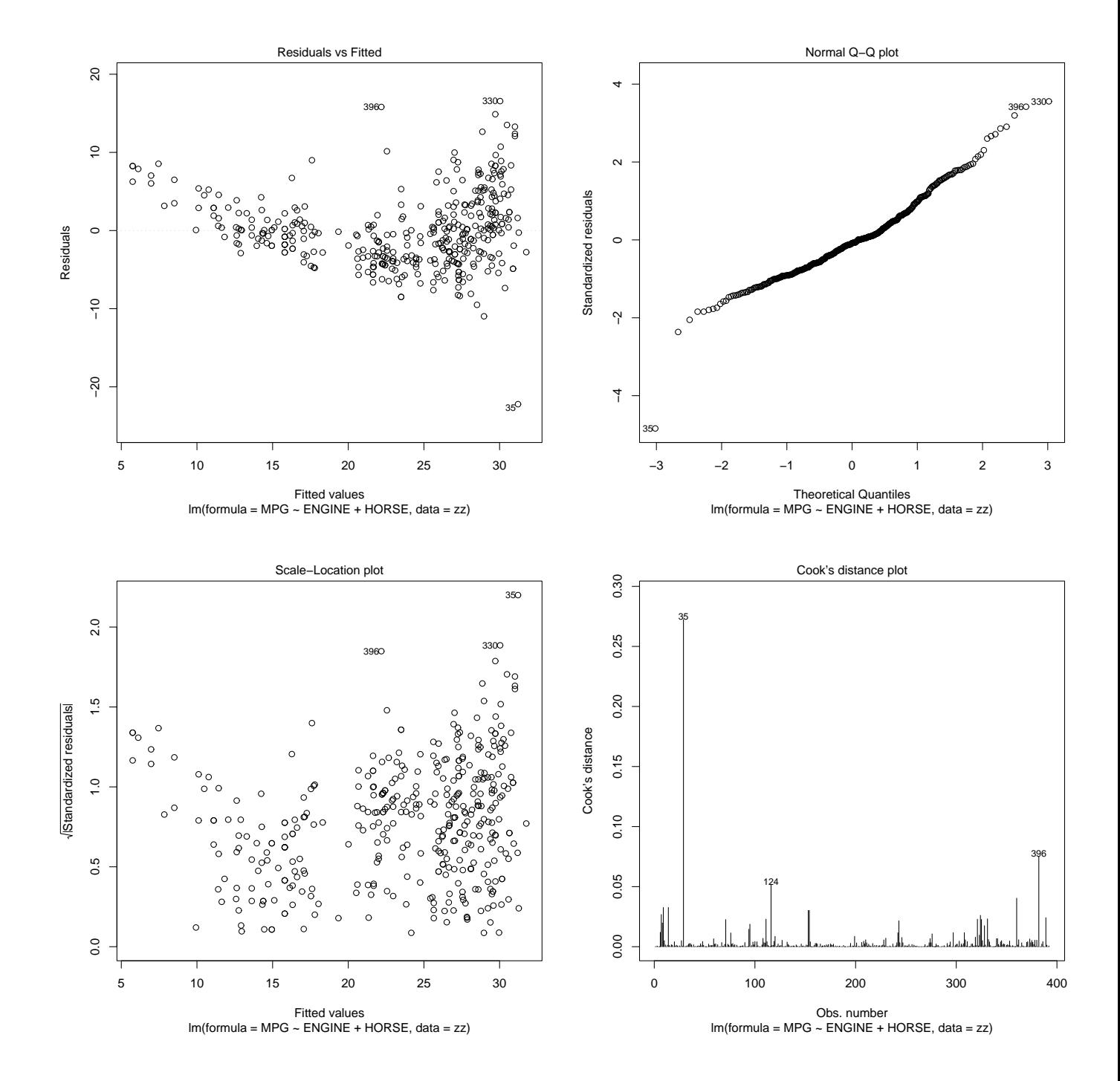

## Βιβλιογραφία

An itroduction to R, Bill Venables, David M. Smith and R Developent Core team, 1.6.1 (2002-11-01) ISBN 3-901167-55-2

R Data Import/Export, 1.6.1 (2002-11-01) ISBN 3-901167-53-6

Θα τα βρείτε στο www.r-project.org

Practical Regression and Anova using R, Julian Faraway, July 2002  $\Theta$ α το βρείτε στον διακτυακό τόπο: http://www.stat.lsa.umich.edu/∼faraway/book Και τέλος η εσωτερική βοήθεια-αναφορά του  $R$ .

## Ευρετήριο

 $case \; sensitive \;,$   $4$ CRAN,  $3, 8$ Comprehensive R Archive ,  $3$ Cars.sav,  $9$  $ctest$ , 10, 15 foreign, 9 objects, 3  $a\nu\tau\iota\kappa\epsilon\iota\mu\epsilon\nu a, 3$ 

## Εντολές

 $?$ , 5 boxplot, 12  $hist<sub>11</sub>$ library, 8  $lm, 18$ plot, 13 print, 6 qqnorm, 13 scan,  $6$ summary,  $6$  $t.test$ , 16 var.<br/>test  $, \, 16$  $<-, 5$ help  $, 5$ αριθμητικοί τελεστές, 7

Γραμμικά μοντέλα, 18

Κατανομές, 10

Λίστα συναρτήσεων γραμμικών μοντέλων, 19

πακέτα, 8